УДК 66.011:532.555

**В.В. Ошовский,** канд.хим.наук, доцент, **А. В. Дюбанов** (Государственное высшее учебное заведение «Донецкий национальный технический университет»)

## **КОМПЬЮТЕРНОЕ МОДЕЛИРОВАНИЕ ГИДРОДИНАМИЧЕСКИХ ЭФФЕКТОВ, ВОЗНИКАЮЩИХ В СУЖАЮЩЕМ УСТРОЙСТВЕ**

*В статье приведена методика создания математической модели для решения внутренней гидродинамической задачи в прикладном программном пакете Solid works. Рассмотрены основные возможности пакета для моделирования объектов химической технологии. Исследованы гидродинамические эффекты, возникающие в результате прохождения жидкости через конфузорно-диффузорное устройство.* 

 $K$ лючевые слова: жидкость, турбулентная кинетическая энергия,  $k - \varepsilon$  модель. *законы сохранения, система координат, условия однозначности, твердотельная модель, метод конечных элементов, информация, выводы*

В качестве объектов изучения для специальностей химикотехнологического направления, выступают процессы, аппараты и химикотехнологические системы в целом.

Наиболее распространённой задачей с которой сталкиваются при рассмотрении таких объектов, является внутренняя гидродинамическая задача - исследование течения жидкости, окружённой твёрдыми стенками, например, в трубах, и цилиндрических аппаратах.

Частным случаем внутренней гидродинамической задачи является задача изучения эффектов возникающих при протекания жидкости через сужающие устройства- диафрагмы, сопла, трубы Вентури, дроссельные устройства и т.д.

В качестве объекта исследования выбрана труба Вентури, как широко использующееся устройство для измерения расходов и скорости потоков газа и жидкостей, в качестве инжекторного и смесительного устройства.

Существуют два принципиально различных уровня исследования объекта - эмпирический и теоретический.

На эмпирическом уровне исследования совершается процесс получения знания в результате взаимодействия человека непосредственно с объектом исследования. Посредством органов чувств исследователь получает конкретную информацию о единичных явлениях. На этом уровне познания применимы наблюдением, эксперимент и измерение. Результатом таких исследований является эмпирическое обобщение, которое выражается в установленных в результате наблюдений и экспериментов фактах.

Современные предприятия химической, нефтехимической, газовой и других родственных отраслей промышленности базируются на технологических процессах, характеризующихся сложностью, быстротой протекания, взрыво- и пожароопасностью, высокими (или наоборот низкими) температурами, высокими (сверхвысокими) давлениями или глубоким вакуумом. Как следствие, провести изучение промышленных процессов и аппаратов эмпирически весьма затруднительно.

Помимо эмпирического уровня исследований существует теоретических уровень. На теоретическом уровне изучаемые объекты заменяются своими идеализированными аналогами. Для этого уровня познания характерны: мысленный эксперимент, моделирование и т.д. Именно моделирование, как теоретический метод познания получило широкое распространение для получения новых знаний, в том числе и для объектов химической технологии.

В качестве метода выбрано научное математическое моделирование, в частности компьютерное моделирование

Кроме объекта исследования исследователя и самого важной составляющей познавательной деятельности ЯВЛЯЮТСЯ средства исследования, которыми, в случае компьютерного моделирования, выступаю различные программы и прикладные программные пакеты.

На данный момент существует большое количество прикладных программных пакетов для моделирования химико-технологических систем [1], [2]. [3]. Эти пакеты используют различные подходы к моделированию и обладают различным инструментарием удобным или неудобным при решении той или иной прикладной задачи.

данной статье средства B в качестве моделирования нами рассматривается прикладной программный пакет SolidWorks и в частности его модуль для моделирования течения жидкостей и газов - Flow simulation.

Flow simulation- программное обеспечение, полностью интегрированное в для расчёта жидкостных и газовых потоков внутри и снаружи SolidWorks модели SolidWorks, а также рассчитывающее теплопередачу от, к и между этими моделями конвекцией, излучением и теплопроводностью с помощью технологий вычислительной гидргазодинамики (CFD).

Flow simulation моделирует движение потока, на основе решения уравнения Навье-стокса, которое являет интерпретацией законов сохранения массы, импульса и энергии для потока жидкости. Под жидкостью здесь понимается и газ и жидкость, в виду отсутствия в русском языке аналога слову fluid [4]. Уравнения дополнены выражениями состояния жидкости, которые определяют природу жидкости и эмпирическими зависимостями плотности, вязкости и теплопроводности жидкости от температуры. Несжимаемые неньютоновские жидкости рассматриваются по зависимости их динамической вязкости от скорости деформации сдвига и температуры, а сжимаемые жидкости рассматриваются по зависимости их плотности от давления. Ещё одна часть уравнений отвечает за геометрию потока, граничные и начальные условия.

Законы сохранения массы, импульса и энергии для потока жидкости в декартовой системе координат, которая вращается с угловой скоростью  $\Omega$ вокруг оси, проходящей через начало системы координат можно записать следующим образом:

$$
\frac{\partial \rho}{\partial t} + \frac{\partial}{\partial x_i}(\rho u_i) = 0 \tag{1}
$$

$$
\frac{\partial \rho u_i}{\partial t} + \frac{\partial}{\partial x_j} (\rho u_i u_j) + \frac{\partial \rho}{\partial x_i} = \frac{\partial}{\partial x_j} (\tau_{ij} + \tau_{ij}^R) + S_i \qquad i = 1, 2, 3
$$
 (2)

$$
\frac{\partial \rho H}{\partial t} + \frac{\partial \rho u_i H}{\partial x_i} = \frac{\partial}{\partial x_i} (u_j (\tau_{ij} + \tau_{ij}^R) + q_i) + \frac{\partial p}{\partial t} - \tau_{ij}^R \frac{\partial u_i}{\partial x_j} + \rho \varepsilon + S_i u_i + Q_H
$$
(3)

 $H=h+\frac{u^2}{2}$ 

где *u*- скорость жидкости;  $\rho$ - плотность жидкости;  $S_i$ - внешние массовые силы, действующие на единицу массы текущей среды:

$$
S_i = S_i^{porous} + S_i^{gravity} + S_i^{rotation},
$$

 $S_i^{\hspace{0.25mm} \it{porous}}$ - сопротивление пористого тела;  $S_i^{\hspace{0.25mm} \it{gravity}} = - \rho g_i$  – сила гравитации;  $S_{i}^{rotation}$  – центробежная сила;  $h$  – энтальпия;  $\mathcal{Q}_{H}$  – источник тепла или тепло в единице объёма;  $\tau_{ik}$  - тензор вязких сдвиговых напряжений;  $q_i$  - тепловой потока за счёт диффузии.

Нижние индексы отвечают проекциям на три координатные ветви [5].

Имея вышеприведённую теоретическую базу, описывающую на математическом языке явления действительности, Flow simulation позволяет исследовать широкий диапазон сложных явлений и процессов, возникающих в аппаратах химической технологии:

1. Массовые потоки, протекающие через каналы различных типов геометрии:

-симметричные (осесимметричные) каналы: трубопроводы, аппараты идеального смешения и вытеснения;

-несимметричные каналы: образующиеся в результате естественных условий

2. Различные характеры тепловых и массовых потоков по времени:

-установившиеся потоки, характерные для большинства аппаратов промышленности, таких как рекуперативные теплообменники, реакторы.

-неустановившиеся и переходные течения для аппаратов периодического или полупериодического действия: реакторы идеального смешения, дистилляторы.

3. Ламинарные и турбулентные течения

4. Потоки, проходящие через вращающиеся элементы, например, в реакторах, работающих в режиме идеального смешения [6], центрифугах, центробежных насосах.

5. Тепловые и массовые потоки, проходящие сквозь пористые среды с изотропной и отличной от изотропной проницаемостью: установки сухого тушения [3], регенераторы, адсорберы.

6. Анализ гидродинамики и теплопередачи для смесей, идеальных и реальных газов и т. д.

Помимо использования программы для моделирования как средства исследования важной составляющей является метод исследования. Метод сопутствует научному познанию на всех этапах его продвижения вперёд и представляет собой предписание по последовательности познавательных операций, соответствующих предмету и цели научного поиска и позволяет с высокой вероятностью получить достоверную информацию касательно изучаемого объекта. Метод или субметод, которым руководствуются при моделировании, в значительной степени определяется теми средствами, которыми пользуется исследователь.

Используя эффективный познавательный метод можно успешно решить большое количество задач. Поэтому в данной статье мы уделяем большое внимание методу, которому мы следовали при решении внутренней гидродинамической задачи. Этот метод представляет собой синтез

рекомендаций авторов программы [4], [5], нашего практического опыта использования средств моделирования вообще [1], [2] и модуля Flow simulation в частности [3].

## Общий план решения внутренней гидродинамической задачи с помощью **Flow Simulation**

Для выполнения расчётного анализа с помощью Flow Simulation необходимо:

1. Создать твердотельную модель в Solid works

2. Создать проект исследования

3. Задать граничные условия моделирования.

4. Задать цели проекта

5. Запустить и провести расчёт

6. Просмотреть и проанализировать результаты, определить точность полученного решения

## 1. Создание твердотельной модели исследуемого объекта в Solid works

На этом этапе создаётся твердотельная оболочка, внутри которой будет течь жидкость (если задача исследования внутренняя) или поверхности моделируемого объекта которую будет обтекать жидкость (если задача исследования течения внешняя).

Фактически целью данного этапа является задание необходимых геометрических условий однозначности, которые, по мнению исследователя, будут существенно влиять на гидродинамическую обстановку.

Рекомендуется создавать твердотельную модель непосредственно в Solid works, поскольку это даёт возможность производить необходимые изменения над твердотельной составляющей модели даже на более поздних этапах моделирования в пределах самой программы.

Создать твердотельную модель исследуемого объекта МОЖНО следующим образом:

Панель быстрого доступа  $\rightarrow$  File  $\rightarrow$  New $\rightarrow$  Part

При выполнении вышеописанных действий будет создан новый файл детали, которая может представлять собой весь необходимый для расчёта твердотельный объект или являться составной частью твердотельного объекта, в случае его многокомпонентности. Во втором случае объединение деталейэлементов в одну сборку и их взаимная ориентация относительно друг друга проводится в файле сборки, который можно создать следующим образом:

Панель быстрого доступа  $\rightarrow$  File  $\rightarrow$  New $\rightarrow$  Assembly

Создание деталей в Solid works выполняется на основе операций, производимых над плоскостными эскизами.

Все эти операции, а также операции при работе с эскизами, уже созданными твердотельными объектами и т.д. осуществляются с помощью расположенной в верхней части экрана ленты (рис. 1).

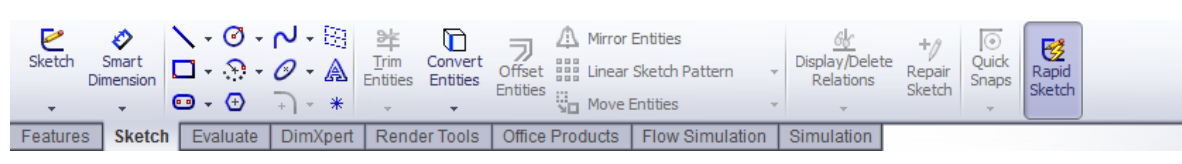

Рис 1. Лента элементов

1. Создать плоскостной эскиз детали можно следующим образом:

- Перейти на вкладку Sketch на ленте инструментов $\rightarrow$  выбрать кнопку Sketch → указать плоскость, на которой будет создан эскиз (рекомендуется выбрать Front Plane);

- С помощью операций, расположенных на вкладке Sketch ленты начертить эскиз детали

2. Преобразовать созданный эскиз в трёхмерную фигуру с помощью операций, расположенных на вкладке Features ленты.

Для создания трёхмерной модели трубы Вентури использовалась операция Revolved Boss/Base (рис. 2), однако это не единственный возможный способ её создания. Благодаря широкому диапазону предоставляемых операций создать интересующую модель можно различными вариантами.

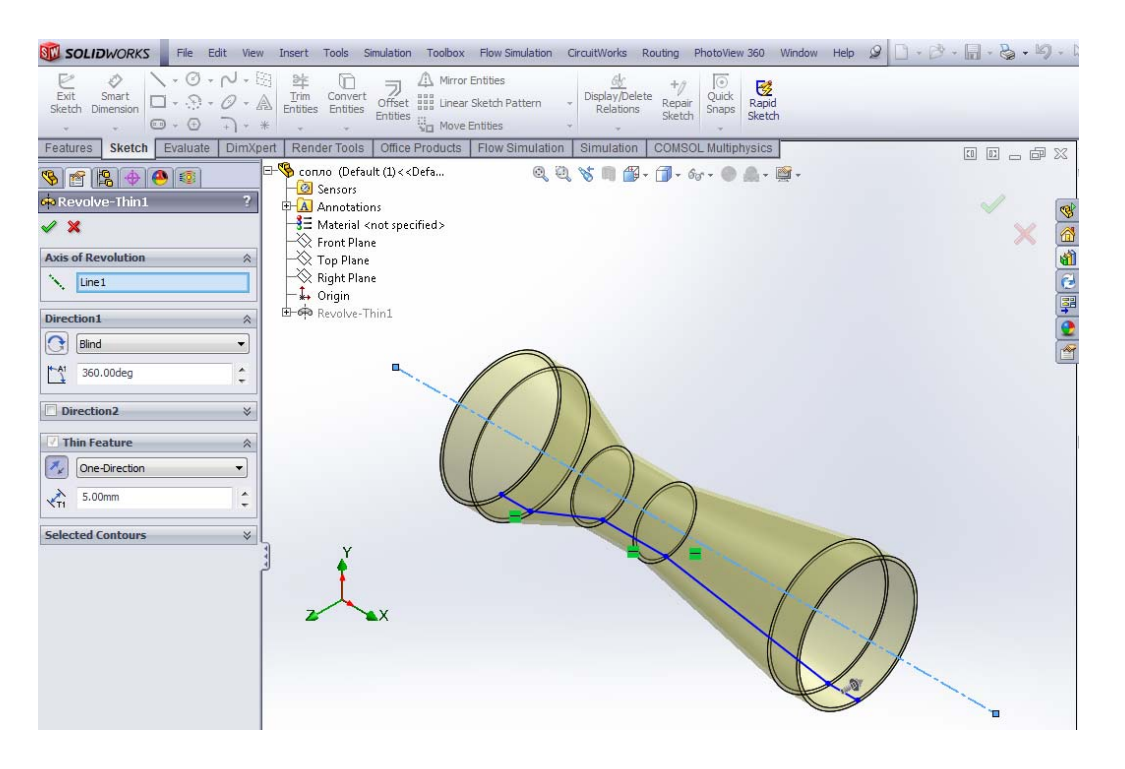

**Рис 2.** Демонстрация создания трубы Вентури с помощью операции Revolved Boss/Base

Размеры созданной трубы следующие:

- внутренний диаметр трубопровода  $D_{20} = 200$  мм;
- диаметр сужающего устройства  $d_{20} = 100$  мм;

- угол конусности диффузора  $\psi = 5^\circ$ .

Создать необходимую твердотельную модель можно не только в среде Solid works. Возможен экспорт твердотельных моделей созданных в других системах проектирования, например КОМПАС-3D, AutoCAD и т.д. Однако изменение и модификация таких экспортированных объектов при дальнейшей работе с проектом затруднительна.

Кроме того, в программе имеется дополнение Design Library, содержащее большое количество уже готовых стандартных деталей и конструкций, среди которых есть: трубы, различные элементы трубной арматуры (тройники,

сварные соединения, фланцы, колена, краны), оборудование (центробежные и другие типы насосов, различные конструкции резервуаров), сопла и патрубки.

### **2. Создание проекта исследования**

На этом этапе производится создание проекта исследования. Создание проекта можно осуществить двумя способами:

- Создать проект по шаблону:

Панель быстрого доступа $\rightarrow$  Flow Simulation  $\rightarrow$  Project $\rightarrow$  New. В открывшемся окне «New Flow simulation Project» можно создать новую или выбрать уже созданную конфигурацию детали или сборки, которая будет твердотельной конструкцией проекта, и выбрать шаблон создаваемого проекта (рис. 4).

- Создать проект с помощью мастера проекта, который позволяет пошагово задать все основные параметры проекта (рекомендуется). Доступ к мастеру проекта (рис 4) осуществляется по следующему пути:

Панель быстрого доступа  $\rightarrow$  Flow Simulation  $\rightarrow$  Project  $\rightarrow$  Wizard

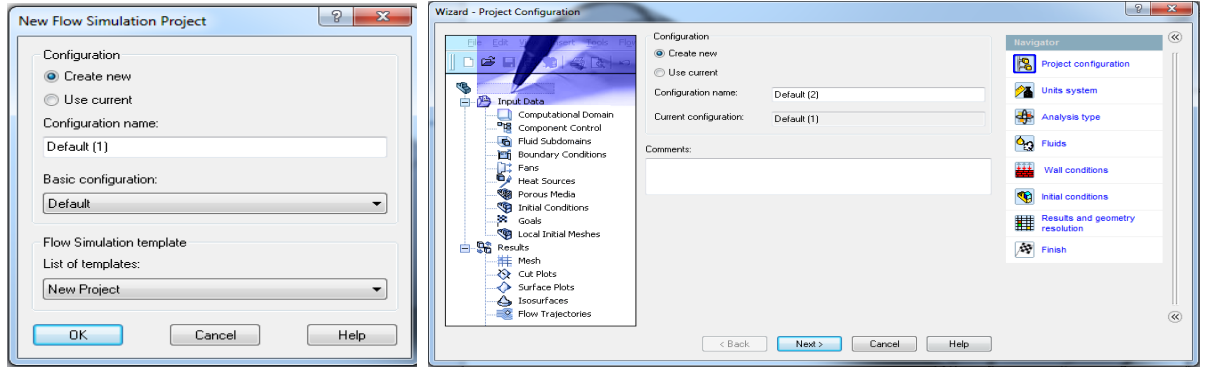

 а б **Рис.3.** Демонстрация создания нового проекта исследования а - по шаблону; б – с помощью мастера проекта

Открывающиеся последовательно окна отвечают за следующие параметры проекта:

- 1. Project configuration Создание новой или выбор текущей конфигурации. Наличие поля Comments в этом окне позволяет оставить текстовую информацию по проекту. Данная возможность полезна при работе над проектом нескольких человек, или для сохранения важных заметок и информации касающийся будущего проекта.
- 2. Unit system Выбор популярных систем единиц измерения (МКГС, ММГС, СМГС и тд.), которая будет использоваться для отображения размерностей в проекте, возможно создание пользовательской системы на их основе.

Для рассматриваемого проекта сопла Вентури выбрана система МКГС.

- 3. Analysis type- Выбор типа гидродинамической задачи: внутренняя (internal) или внешняя (external). Возможность отключения закрытых полостей, не заполняемых жидкостью (exclude cavities without flow conditions). Возможность учёта таких явлений как:
	- Heat conduction in solid: в проекте учитывается теплопроводность в твёрдом теле;
	- Radiation: теплопередача излучением между поверхностями;
- Time-dependent: включается, если задача понимается как переходная;
- Gravity: учёт гравитационного эффекта;
- Rotation: учёт вращения в расчётной области

Выбрана внутренняя (internal) задача, из расчёта исключены пустоты.

4. Default Fluid- Выбор жидкостей, течение которых будет рассчитываться в проекте. Ниже в таблице указаны типы жидкостей, которые можно выбрать и краткое описание этих типов.

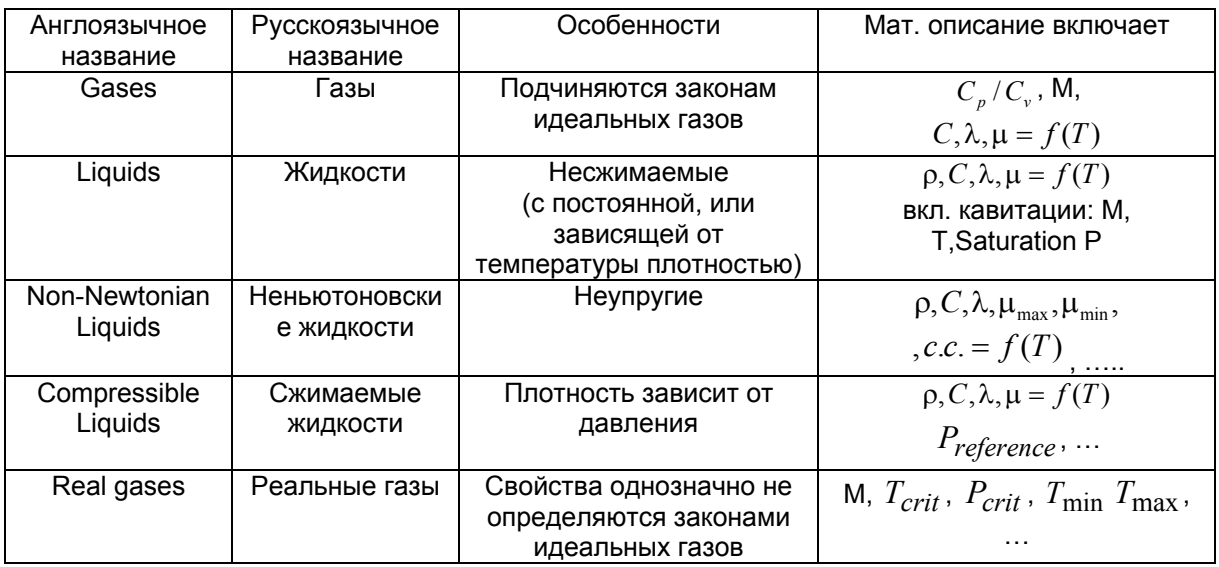

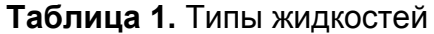

В качестве текущей среды выбрана модель идеального газа (gases), с параметрами метана (methan).

5. Wall conditions- Задание свойств твёрдых поверхностей, таких как:

- Default wall thermal conditions: тепловые условия на внешней поверхности модели: адиабатическая стенка/ задание теплового

потока  $(B_T/m^2)$ / тепловой нагрузки  $(B_T)$ / температуры стенки  $(K)$ .

- Roughness: шероховатость стенки (мкм)

Задана гладкая адиабатическая стенка.

6. Initial conditions- Задание начальных условий таких как:

- Термодинамические параметры: Спецификация 2 из 3 т.д. параметров:

Давление (Па), плотность кг/м<sup>3</sup>, температура (К)

- Скоростные параметры: Составляющие числа маха или скорости (м/с) по осям координат

- Параметры турбулентности: интенсивность (%) и длина турбулентности (м) или энергия (Дж/кг) и диссипация (Вт/кг) турбулентности

Задано давление 0.2 МПа и температура 293 К. Интенсивность турбулентности- 2%.

7. Result and geometry resolution- задание параметров начальной расчётной сетки и спецификация разрешения сетки для мелких элементов в модели.

Разрешение расчётной сетки установлено на уровне 5. Вручную установлен размер минимального проходного сечения модели, равный диаметру сужающего устройства (0,1 м).

# **3. Задание граничных условий моделирования**

Задать граничные условия можно следующим образом:

Панель быстрого доступа  $\rightarrow$  Flow Simulation  $\rightarrow$  Insert  $\rightarrow$  Boundary Conditions

В открывшемся окне Boundary Conditions выбрать:

І. Поверхность, на которой задаётся граничное условие. В качестве поверхности выбираются плоские и неплоские грани моделируемого объекта: стенки, грани входных и выходных отверстий модели и т.д. Для указания граничных условий на отверстии модели, его необходимо предварительно закрыть «крышкой», а уже затем поверхность крышки определить как границу области. Крышка может быть создана автоматически или вручную.

Граничные условия для трубы Вентури задаются на её входном и выходном отверстии.

ІІ. Тип граничного условия:

- 1. Flow openings- граничные условия, характеризующие значения параметров жидкости на входе или выходе из модели в любой момент времени  $\tau \neq 0$ :
- Inlet/outlet mass flow- входной/выходной массовый расход (кг/с)
- Inlet/outlet volume flow- входной/выходной объёмный расход (м $3$ /с)
- Inlet/outlet velocity- входная/выходная скорость (м/с)
- Inlet/outlet mach number- (входное/выходное число маха)
- 2. Pressure Opening- спецификация статического, полного давления или давления окружения на выбранных поверхностях:

 - Environment pressure- условие, понимающееся программой как полное давление для входного потока или как статическое для выходного (Па).

- Static pressure- Статическая составляющая давления (Па)

- Total pressure- Полное давление (Па).

3. Wall- спецификация «типа и параметров стенки» выбранных поверхностей:

 - Real wall- задание температуры стенки (К), коэффициента теплоотдачи (Вт/(м<sup>2</sup>·К), шероховатости (мкм) стенки

- Ideal wall- адиабатическая, гладкая стенка

На входном отверстии трубы задаётся граничное условие типа «входной массовый расход» (inlet mass flow) 0,1 кг/с, температура 293 К и давление 0,2 МПа. На выходном отверстии трубы задаётся начальное приближение типа «давление окружения» (environment pressure) 0,2 МПа и температура 293 К.

## **4. Задание целей проекта**

На этом этапе пользователю необходимо указать гидродинамические или/и тепловые параметры, определение которых является целью моделирования. Указанные параметры будут являться критериями сходимости решения тепло-гидродинамической задачи, и определять завершение расчёта проекта.

В зависимости от того в какой области модели будут определяться указанные параметры различают следующие типы целей:

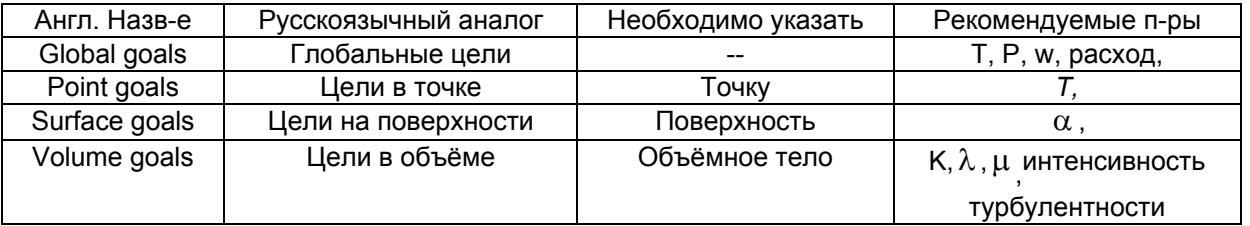

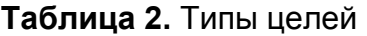

Задать цели можно, следующим образом:

Панель быстрого доступа  $\rightarrow$  Insert  $\rightarrow$  выбрать тип цели  $\rightarrow$  выбрать параметр цели  $\rightarrow$  выбрать локальную область где будет определятся цель

В случае трубы Вентури задавались глобальные цели по средней скорости (GG Av Velocity), среднему полному (GG AV Total Pressure), и динамическому давлению (GG Av Dynamic Pressure)

Указание целей, как правило, согласуется с заданными граничными условиями. Например, если задано граничное условие типа Pressure opening нелишним будет задать в качестве цели в этой области определение массового расхода.

При отсутствии указаний о целях проекта программа может задействовать свои внутренние критерии сходимости для завершения расчёта. Однако, результаты, полученные таким способом, будут иметь большую погрешность по интересуемым параметрам, чем при задании целей вручную. Кроме того общее время вычислений будет тем больше, чем менее мощный используемый компьютер и сложнее решаемая задача.

## **5. Запуск и проведение расчёта**

После задания всех необходимых условий однозначности можно осуществить

настройку и запуск созданного проекта на счёт, осуществляемые следующим путём:

- Панель быстрого доступа  $\rightarrow$  Flow Simulation  $\rightarrow$  Solve  $\rightarrow$  Run

В открывшемся окне запуска проекта можно установить следующие группы настроек:

Startup- настройки, отвечающие за генерацию новой или использование ранее созданной расчётной сетки, начало нового или продолжение расчёта прошлого проекта.

CPU and memory usage-настройки отвечающие за полноту использования для расчёта доступных на данной машине или группе машин процессорных ресурсов.

Result processing after finishing the calculation- настройка отображения полученных после расчёта результатов в виде графиков, таблиц

Во время расчёта проекта, который производится путём последовательных итераций, можно выводить на экран текущие результаты, инициировать адаптацию сетки к решению задачи, останавливать или прекращать расчёт. При получении положительных результатов по внутренним или заданным критериям сходимости программа выдаст сообщение: Solver is finished.

## **6. Просмотр и анализ результатов**

Когда расчёт закончен, можно увидеть распределение параметров потока и проанализировать результаты с помощью различных инструментов для просмотра и анализа, доступными во Flow Simulation. Для всех инструментов необходимо вначале указать параметр для просмотра, а затем способ и область его визуализации. В зависимости от способа визуализации параметров различают следующие инструменты:

**Таблица 4.** Инструменты просмотра и анализа результатов Flow simulation

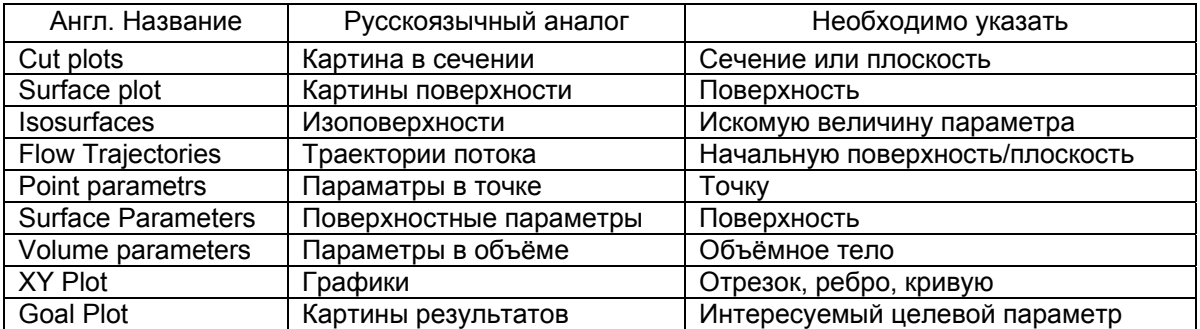

На рис. 5 приведены графики распределения параметров потока: скорости и давления, проходящего через сопло Вентури, для метана и воздуха. В одинаковых условиях, при равных массовых расходах. Графики созданы с помощью инструмента XY plot.

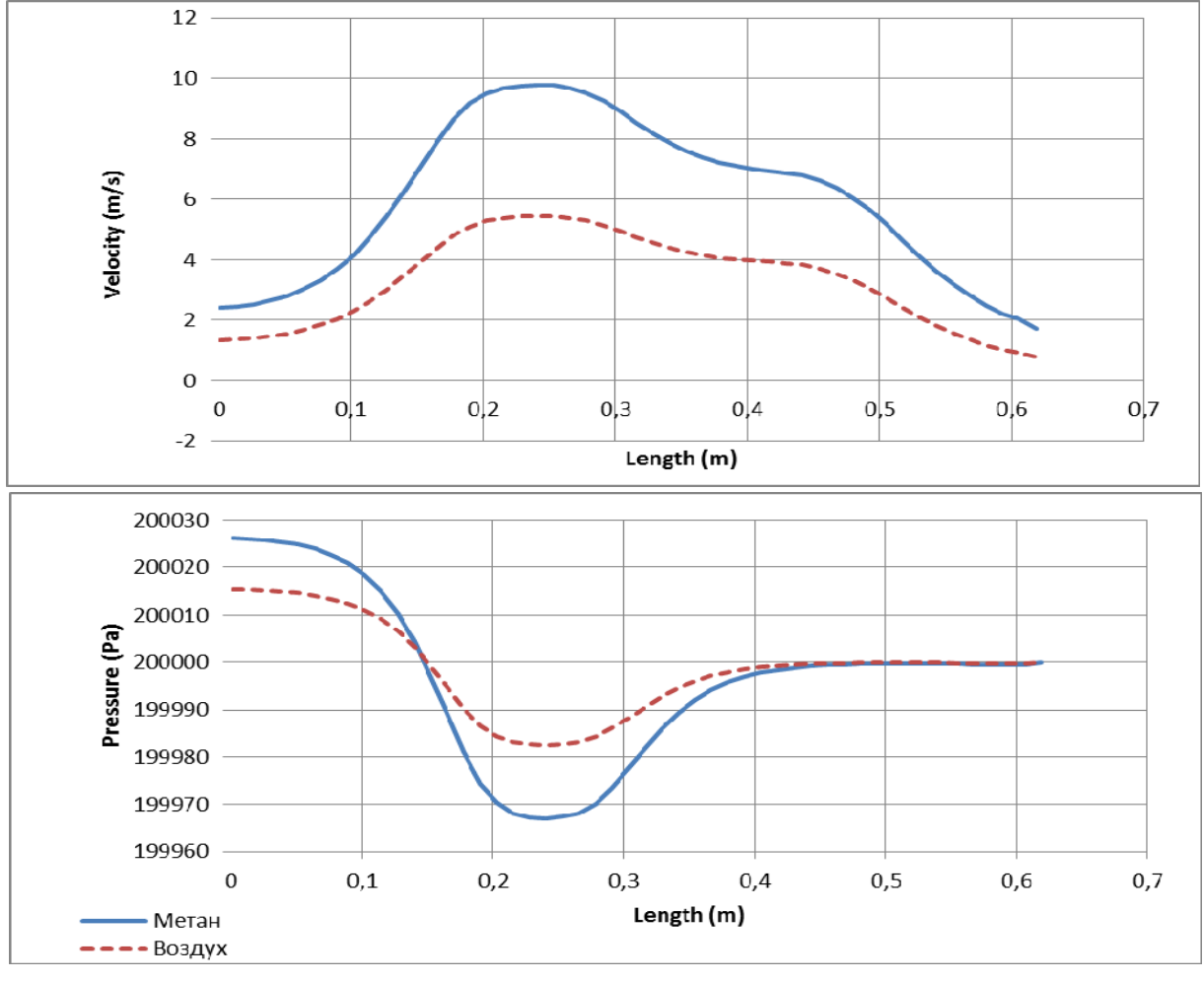

**Рис 5.** Распределение скорости и статического давления вдоль продольной оси сужающего устройства при протекании через него метана и воздуха

Как видно из графика, скорость потока при проходе сужающего устройства возрастает, а статическое давление падает. Это явление объясняется переходом части потенциально энергии потока в кинетическую и уравнением сплошности потока [7]. После прохождения сужающего устройства поток снова расширяется до полного сечения и делается установившимся, средняя скорость потока уменьшается, а статическое давление увеличивается.

Также можно увидеть, что давление в сечении на выходе из модели меньше давления в сечении на входе, что объясняется потерями давления вследствие преодоления сил трения в сужающем устройстве [8].

### **Выводы**

Полученные в результат расчёта данные не противоречат теоретическим представлениям о поведении жидкостей и газов при их движении в ограниченных пространствах и сужающих устройствах в частности. Следовательно, пакет FlowSimulation можно использовать для решения внутренних гидродинамических задач химической технологии. Это позволит существенно сократить затраты времени на этапах изучения, проектирования, внедрения и эксплуатации новых и интенсификации уже существующих химикотехнологических процессов.

#### **Список использованной литературы**

1. Ошовский В.В. Использование компьютерных систем конечно-элементного анализа для моделирования гидродинамических процессов / В.В.Ошовский, Д.И.Охрименко, А.Ю. Сысоев // Наукові праці Донецького національного технічного університету. Серія «Хімія і хімічна технологія». 2010. Вып. 15. С.163-173.

2. Ошовский В.В. Применение компьютеризованной системы моделирования в процессе обучения студентов химиков—технологов на примере расчёта абсорбционной очистки газа от сероводорода / В.В.Ошовский, А.Ю.Сысоев, Д.И. Охрименко // Наукові праці Донецького національного технічного університету. Серія «Хімія і хімічна технологія». — 2010. — Вып. 14. — С. 169-178.

3. Голубев А. В. Компьютерное моделирование распределения охлаждающего газа в установках сухого тушения кокса / А. В. Голубев, Е. И. Збыковский, А. В. Дюбанов, А. А. Топоров // Наукові праці Донецького національного технічного університету. Серія «Хімія і хімічна технологія». — 2012. — Вып. 18. — С. 118-123.

4. Алямовский А.А. Компьютерное моделирование в инженерной практике / А.А. Алямовский. — СПб: БХВ-Петербург, 2005. — С. 163-170.

5. SolidWorks Flow Simulation 2012 Technical Reference. 2012. С. 310.

6. Языков Н.А. Моделирование гидродинамических процессов в реакторе для интенсификации химической очистки сточных вод от фенолов с помощью программного модуля SolidWorks Flow Simulation / Н.А. Языков, А.А. Топоров, Л.И. Рублева, В.Ю. Левандовский // Наукові праці Донецького національного технічного університету. Серія «Хімія і хімічна технологія». — 2010. — Вып. 14. — С. 116-121.

7. Касаткин А.Г. Основные процессы и аппараты химической технологии / А.Г. Касаткин. — М.:«Химия», 1970. — С. 52-56.

8. Мелюшев Ю.К. Основы автоматизации химических производств и техника вычислений / Ю.К. Мелюшев. — М.: «Химия», 1982. — С. 117-119.

*Надійшла до редколегії 07.12.2011.* 

#### *В.В Ошовський, О. В. Дюбанов КОМП'ЮТЕРНЕ МОДЕЛЮВАННЯ ГІДРОДИНАМІЧНИХ ЕФЕКТІВ, ЯКІ ВИНИКАЮТЬ У ПРИСТРОЇ, ЩО ЗВУЖУЄТЬСЯ*

*У статті наведена методика створення математичної моделі для вирішення внутрішньої гідродинамічної задачі у прикладному програмному пакеті Solid works. Розглянуті основні можливості пакету для моделювання об'єктів хімічної технології. Досліджені гідродинамічні ефекти, що виникають у результаті проходження рідини крізь конфузорнодифузорний пристрій*

*Ключові слова: рідина, турбулентна кінетична енергія, k модель, закони збереження, система координат, умови однозначності, твердотільна модель, метод кінцевих елементів, інформація, висновки.* 

#### *V. Oshovskiy, A. Dyubanov COMPUTER MODELLING OF THE HYDRODYNAMIC EFFECTS ARISING IN THE NARROWING DEVICE*

*The article describes a method of creating a mathematical model for the solution of the internal hydrodynamic problem. The most common problem faced by the specialists of Chemical Technology profile is the internal hydrodynamic problem. This problem is understood as the study of fluid flow, surrounded by solid walls. As a particular case is an example of the flow of fluid through the orifice diaphragms, nozzles, Venturі tube.* 

*Affirms, that the possibility of an empirical research is inconvenient to the majority of objects of the chemical industry in view of complexity, high speed, explosion and fire danger of processes proceeding in them. It is concluded that the theoretical study of such facilities is preferred.* 

*It is proposed to study the internal hydrodynamic problem by computer simulation. As a tool of research selected application software package and its module for simulation of hydrodynamic processes based on the technology of computer fluid dynamics (CFD).* 

*The description of stage-by-stage creation of computer model is given: creation of solid-state model of considered object, creation of the project of research, the task of boundary conditions of modeling, the task of goals of the project. The description of start and carrying out of calculation of the created hydrodynamic model of studied object is resulted. Recommendations for modeling objects of chemical technology are resulted..* 

*The results received during modeling are given in the form of charts of distribution of the basic hydrodynamic parameters: speed and static pressure on longitudinal axis of the object. Variation of these parameters does not contradict theoretical concepts about behavior of a liquid and gases at their movement in the limited spaces.* 

*Conclusions about prospect of use computing CFD packages for the decision of research problems of chemical technology are given. The conclusion that their use will allow to reduce essentially expenses of time at stages of studying, designs and introductions new and intensifications of already used chemical process processes is done.* 

*Keywords: Fluid, turbulent kinetic energy,*  $k - \varepsilon$  *model, conservation laws, coordinate system, the condition of uniqueness, solid model, finite element method, information, conclusions.* 

**Ошовский Владимир Владимирович** канд. хим. наук, доцент кафедры «Химическая технология топлива», ГВУЗ «Донецкий национальный технический университет», Донецк, Украина; e-mail: vladosh2008@gmail.com

**Дюбанов Александр Вячеславович** магистрант кафедры «Химическая технология топлива», ГВУЗ «Донецкий национальный технический университет», Донецк, Украина; e-mail:alexendre@mail.ru

### УДК 622.861: 66.096.5-932.2

**А.И. Кутняшенко, А.С. Парфенюк,** д-р техн.наук, проф.**, А.Е. Караченцев** (ГВУЗ «Донецкий национальный технический университет»)**, Ш. Хайнрих,** д-р техн.наук, **С.И. Антонюк** канд.техн.наук, (Head of Institute «Solids process engineering and particle technology», Technische Universität Hamburg-Harburg, Germany)

### **К ВОПРОСУ УПРАВЛЕНИЯ ПРОЦЕССОМ ПОЛУЧЕНИЯ ГРАНУЛИРОВАННЫХ СОРБЕНТОВ ДЛЯ ОЧИСТКИ ГАЗА ОТ ПРИМЕСЕЙ**

*Рассмотрен вопрос очистки шахтного метана путем использования гранулированных сорбентов, полученных из угольной пыли. Приведены результаты экспериментов по гранулированию модельного материала, а также представлен анализ популяционного баланса процесса агломерации на основе явления разрушения частиц при ударе.* 

*Ключевые слова: шахтный метан, угольная пыль, адсорбер, гранулирование, агломерация, разрушение, популяционный баланс.*